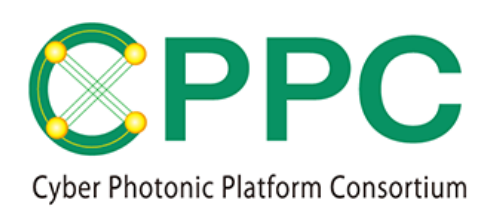

# **Program Manual (JP)**

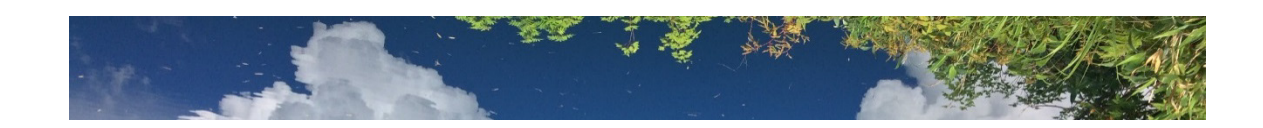

## Manual for Topology Description Generator based on Functional Block based Disaggregation Model (TDG based on FBD model)

V.1.0 2020/2/27

Please download the latest version on https://unit.aist.go.jp/esprit/cppc/

Contact: cppc-secretariat-ml@aist.go.jp ※TDG の使用方法に関する問い合わせは受け付けておりませんのでご了承ください

CPPC および AIST は、Topology Description Generator に関して、著作権その他の権利の侵害 がないことおよび瑕疵のないことを保証するものではなく、何らの責任を負わないものとす る。

TDG は Apache License Version 2.0 (http://www.apache.org/licenses/LICENSE-2.0)に基づいて ライセンスされるものとする。

*© 2020 CPPC*

**All rights reserved. No part of this publication may be reproduced, by any means whatsoever, without the prior written permission of CPPC.**

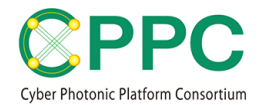

## **1.** はじめに

Topology Description Generator ver.1.0 (産業技術総合研究所、登録番号 2020PRO-2467、 以降、TDG と呼ぶ)は、文科省地域産学官連携科学技術振興事業費補助金<イノベーション システム整備事業> 先端融合領域イノベーション創出拠点形成プログラム「光ネットワー ク超低エネルギー化技術拠点」においてダイナミック光パスネットワークテストベッドのト ポロジデータ生成用プログラムとして開発された DOPN testbed topology data generator program ver. 1.0 ソフトウェアプログラム(産業技術総合研究所、登録番号 H30PRO-2232)を、 Functional Block based Disaggregation Model (以降、FBD モデル) に適用可能なように整備・ 拡張したものである。図1に、システム全体像および本 TDG の該当箇所を示す。

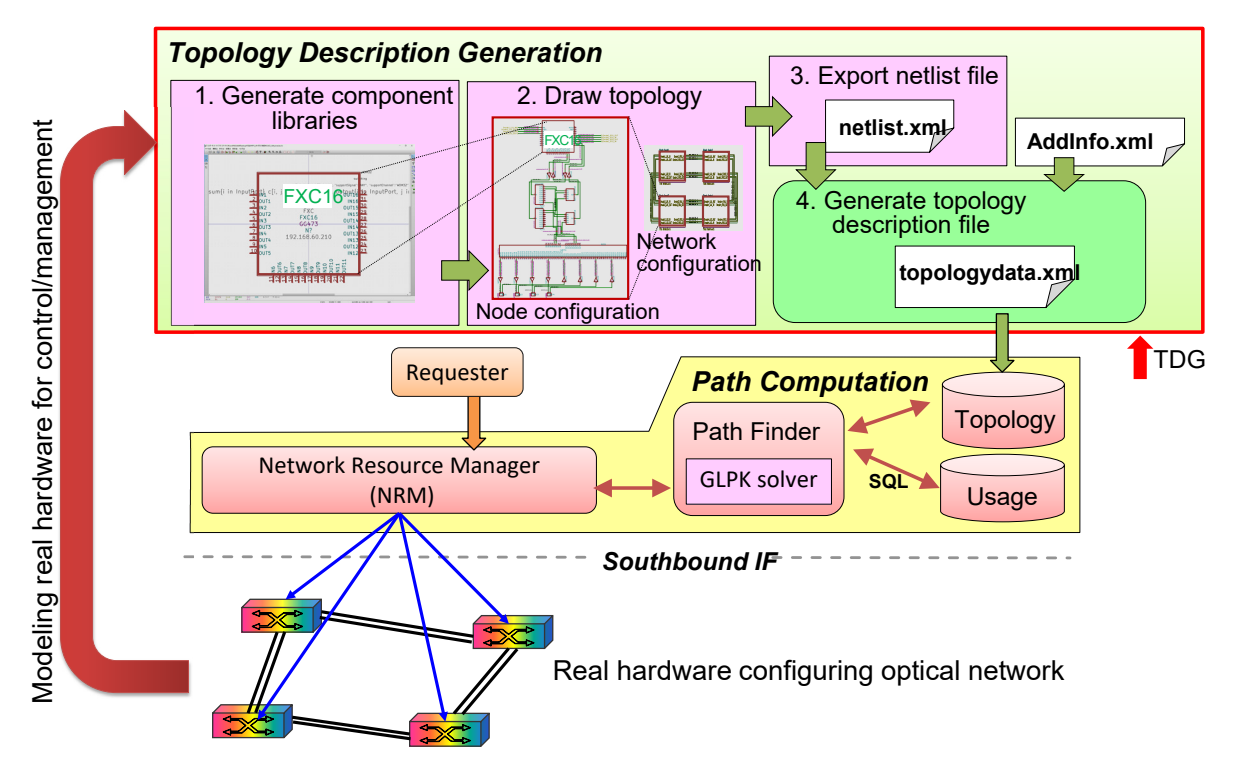

図1:ディスアグリゲートされた光ネットワークシステムの全体像と本TDG の該当箇所

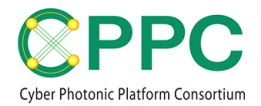

### **2.** プログラムの概要

#### 2.1. ファイルリスト

本 TDG は、光ネットワークの詳細構成を描画し、それを Topology Description として 出力するものである。全体構成を図2に示す。描画には、オープンソースソフトウェアの KiCAD ソフトウェアを使用する。TDG は、光ネットワークを構築する基本的な部品を含んだ KiCAD ライブラリ (KiCADLibrary ディレクトリ内の 3 つの.lib ファイル)と、光ネットワーク がサポートする光通信チャネルを記述したテキストファイル(src ディレクトリ内の 3 つ の.xml ファイル)、さらに、KiCAD が出力する netlist ファイルと光通信チャネルを記述した テキストファイルとを統合し、読みやすくリファクタリングする Python プログラム (src デ ィレクトリ内の 1 つの.py ファイル)から構成される。さらに、サンプルトポロジを描画し た KiCAD プロジェクトファイル (SampleTopology ディレクトリ内)を含む。

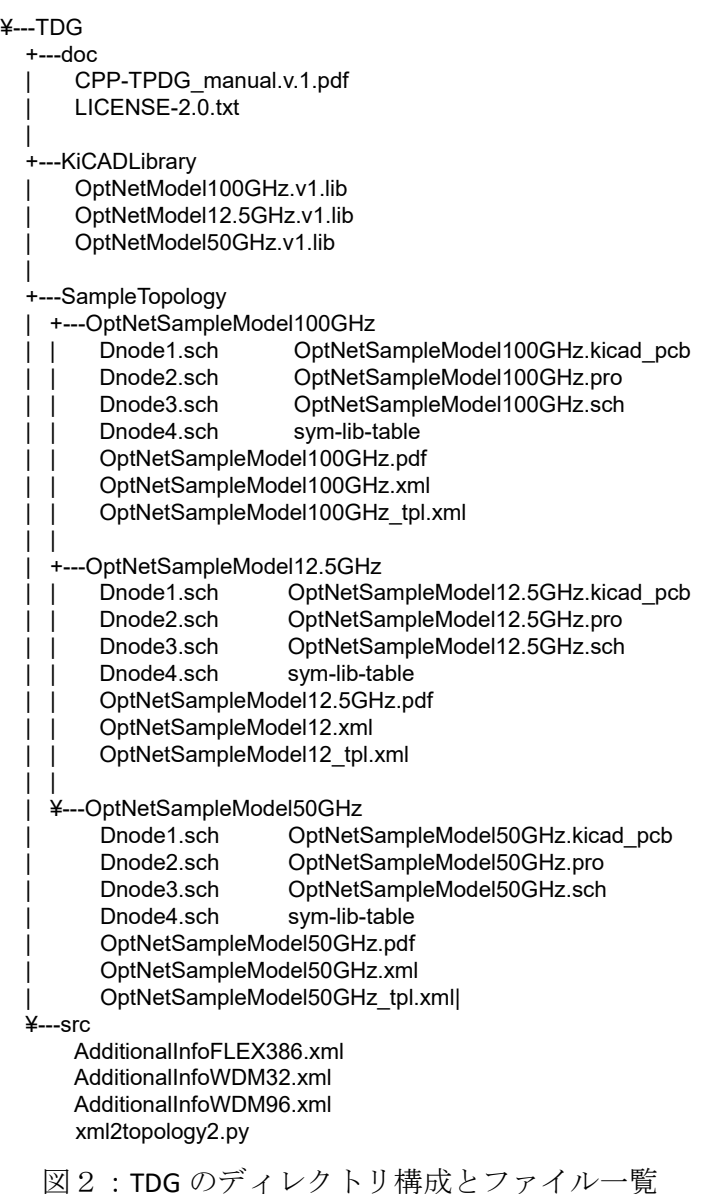

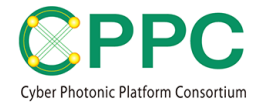

なお、オープンソースの KiCAD<sup>1</sup>ソフトウェアおよび Python3<sup>[2](#page-3-1)</sup>は、TDG に含まれない ため、別途導入しておく必要がある。動作確認は python3.6 および KiCAD5.1.2 で行っている。

#### 2.2. ロジカルストラクチャ

FBD モデルでは、WSS や光カプラなどの光コンポーネント単位でモデル化がされて いる。光コンポーネントの内部接続機能を、整数線形計画法の手法を用いて、機械可読な GNU MathProg Modeling Language<sup>[3](#page-3-2)</sup>で表現し、モデルの中に組み込んでいる点が特徴である。 光コンポーネントの光入出力ポート間の光ファイバ接続情報を付与することで、光ノードや 光ネットワーク全体の詳細情報を構築することができる。また、光コンポーネント間の光フ ァイバ接続情報と、数式で表現された光コンポーネントの内部接続機能とを組み合わせるこ とで、光ノードや光ネットワーク全体の切替機能の解析や、光パスの経路計算を行うことが できる。

TDG では、光コンポーネントのモデルを KiCAD Library として実装している。KiCAD Library は、サポートするチャネルテーブル(50GHz グリッド、100GHz グリッド、FlexGrid) ごとに分かれている。KiCAD で、所望のチャネルテーブルをサポートする Library をインポ ートし、所望のノード構成やネットワーク構成となるように光コンポーネントを配置し、光 コンポーネントの光入出力ポート間の光ファイバ接続を描画することで、所望の光ネットワ ークトポロジを描画し、そのトポロジ記述(XML ファイル)を出力することができる。な お、本 TDG にはトポロジ記述ファイルの解析のためのプログラムは含まれないが、今後、 解析ツール等の公開も予定している。

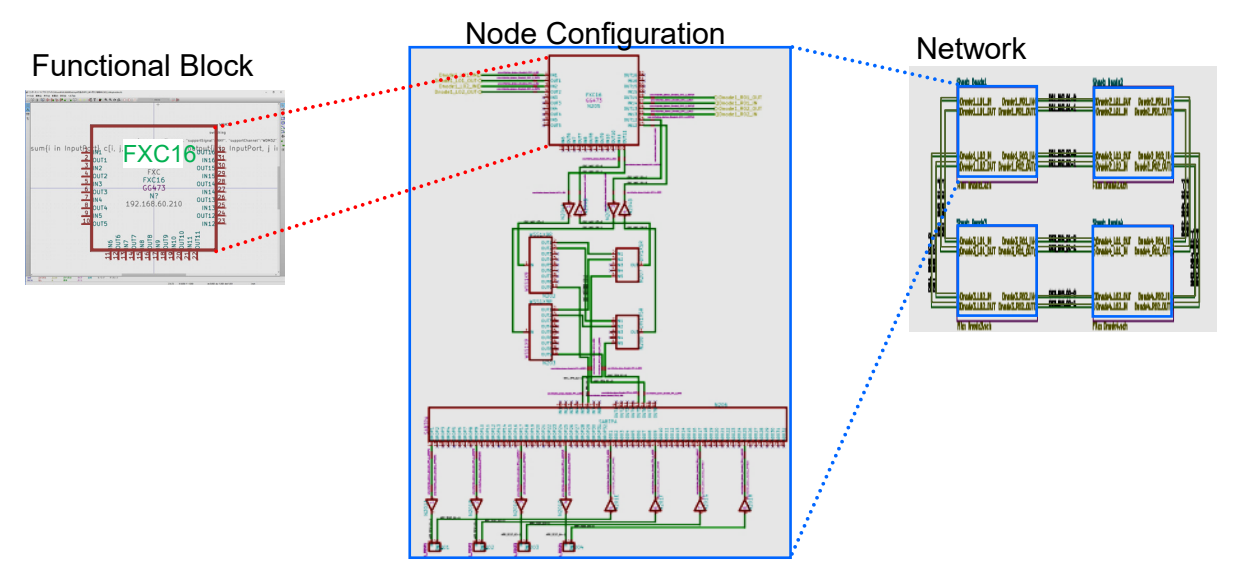

図3:TDG におけるトポロジ描画の階層構造。

ライブラリに含まれる光コンポーネント(Functional Block)を最小構成単位とする。

<span id="page-3-0"></span> <sup>1</sup> http://kicad-pcb.org/download/windows/

<span id="page-3-1"></span><sup>2</sup> https://www.python.org/downloads/

<span id="page-3-2"></span><sup>3</sup> https://www.gnu.org/software/glpk/

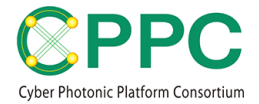

## **3.** 使い方

サンプルトポロジを用いた簡易な使用方法については、Topology Description Generator Quick Start Guide を参照のこと。

#### 3.1. KICAD LIBRARY への参照パスを追加する

KiCAD を立ち上げ、「設定」→「シンボルライブラリを設定」をクリック。「プロジ ェクト固有のライブラリ」に、KiCADLibrary フォルダ内の OptNetModel50GHz.v1.lib/ OptNetModel100GHz.v1.lib / OptNetModel12.5GHz.v1.lib のうち、使用するライブラリを追加す る。(注:TDG v.1.0 では、一つのネットワークでサポートするチャネルテーブルは 1 種類 を想定している。そのため、複数のライブラリを同一ネットワークで同時に使用することは できない。使用したい場合には、src フォルダ内の AdditionalInfo{WDM32, WDM96, FLEX386}.xml ファイルに修正が必要となる。)また、ライブラリ内のコンポーネントやライ ブラリは、KiCAD の「シンボルエディター」を用いて、適宜、変更追加が可能である。

#### 3.2. ネットワークトポロジを描画する

KiCAD のレイアウトエディタを起動し、所望のネットワークトポロジを描画する。双 方向でペアとなるファイバリンクには、「ネットラベルを配置」の機能を用いて、以下のフ ォーマットに従って名前をつける。なお、*LINKNAME* はリンクペアごとにシート内でユニー クな名前を入力すること。

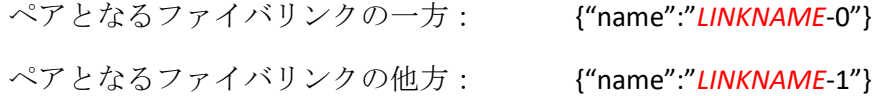

描画が終わったら、「回路図シンボルをアノテーション」を用いて、光コンポーネ ントにユニークなリファレンスをつける。このとき、ナンバーリングについては「シート番 号 X100 以降の最初の空き番号」を選択すると良い。次に、「エレクトリカルルールチェッ ク」を行い、エラーが出ないことを確認する。エラーが出た場合には、修正を行う。

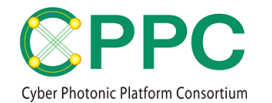

#### 3.3. TOPOLOGY DESCRIPTION を出力する

「ネットリストを生成」をクリックし、開いた窓の「プラグインの追加」をクリッ ク。「タイトル:」欄には適宜、任意の名前(TPDwithFBD など)を入力する。「ネットリ スト コマンド:」の欄に下記を入力。なお、*PATH* は本プログラムをインストールしたデ ィレクトリ位置を入力すること。また、AdditionalInfoXXX.xml は、トポロジの描画に使用し たライブラリが OptNetModel50GHz.v1.lib ならば AdditionalInfoWDM96.xml、OptNetModel10 0GHz.v1.lib ならば AdditionalInfoWDM32、OptNetModel12.5GHz.v1.lib ならば AdditionalInfoFLEX 386.xml を入力すること。

ネットリスト コマンド: python "*PATH*\src\xml2topology2.py" –a "*PATH*\src\*AdditionalInfoXXX.xm*l" –l "%I" "%O"

「OK」をクリックすると、ネットリストの小窓の上部に並んだタブに、追加したタイトル が現れる。そのタブを選択してから「ネットリストを生成」をクリックする。保存先ディレ クトリと保存ファイル名を指定すると、指定されたファイル名で内部表現を XML ファイル に吐き出し、さらに、その名前の末尾に tpl を追加したファイル名で topology description が 出力される。なお、2 度目以降は、プラグインの追加操作は不要。

なお、上記プラグイン呼び出し時に、KiCAD ソフトウェアに同梱される古いバージョ ンの Python が呼び出されてエラーが起きることがある。この場合は、KiCAD ソフトウェア の bin フォルダ内へ、python3 以上のバージョンの python.exe, pythonw.exe, python3.dll, python36.dll, vcruntime140.dll をコピーすることで適切に動作することがある。

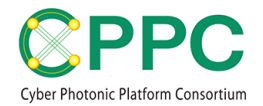

## 4. ライブラリ

### 4.1. ライブラリ一覧

TDG に同梱されるライブラリとその内容の一覧を表1、表2、表3に示す。

表1:OptNetModel50GHz.v1.lib に含まれるコンポーネント

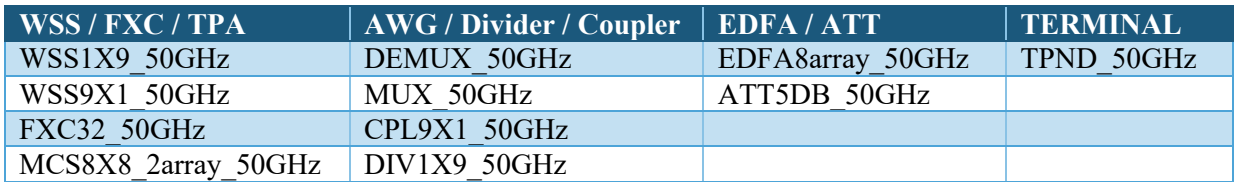

表2:OptNetModel100GHz.v1.lib に含まれるコンポーネント

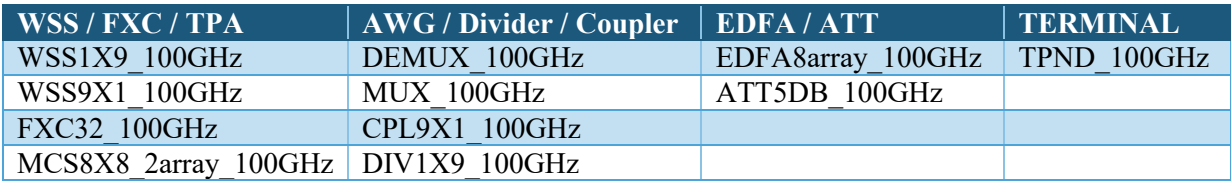

表3:OptNetModel12.5GHz.v1.lib に含まれるコンポーネント

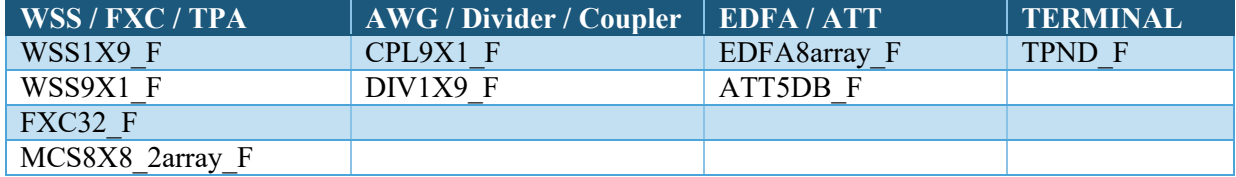

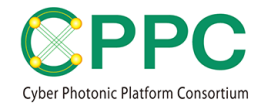

### 4.2. フィールド情報一覧

各ライブラリに含まれるコンポーネントのフィールド情報を表4に示す。

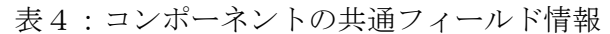

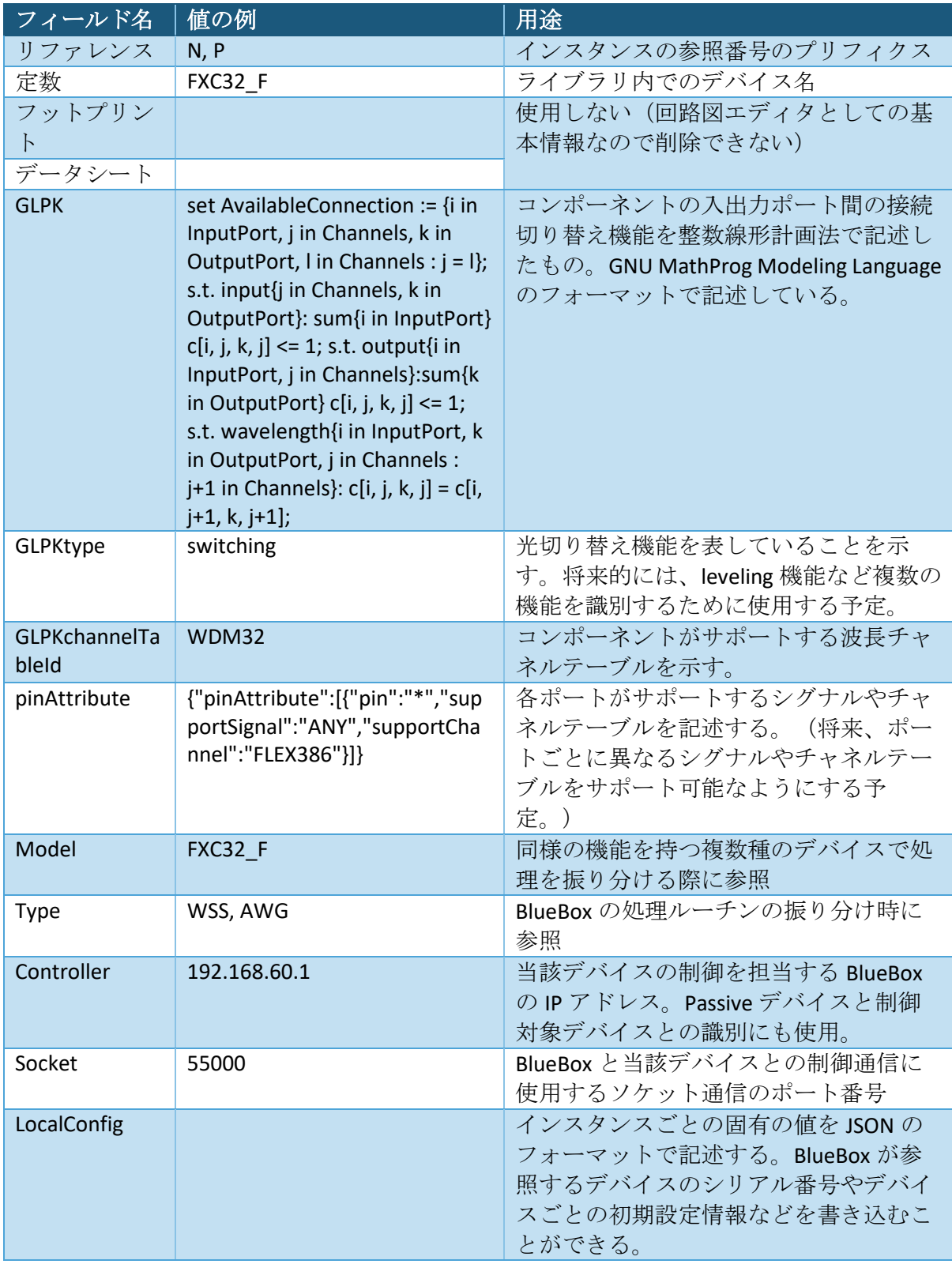

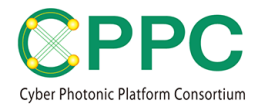

5. チャネルテーブル

同梱の AdditionalInfoWDM32.xml, AdditionalInfoWDM96.xml, AdditioinalInfoFLEX38 6.xml で規定される波長チャネルテーブルを、表5~7に示す。

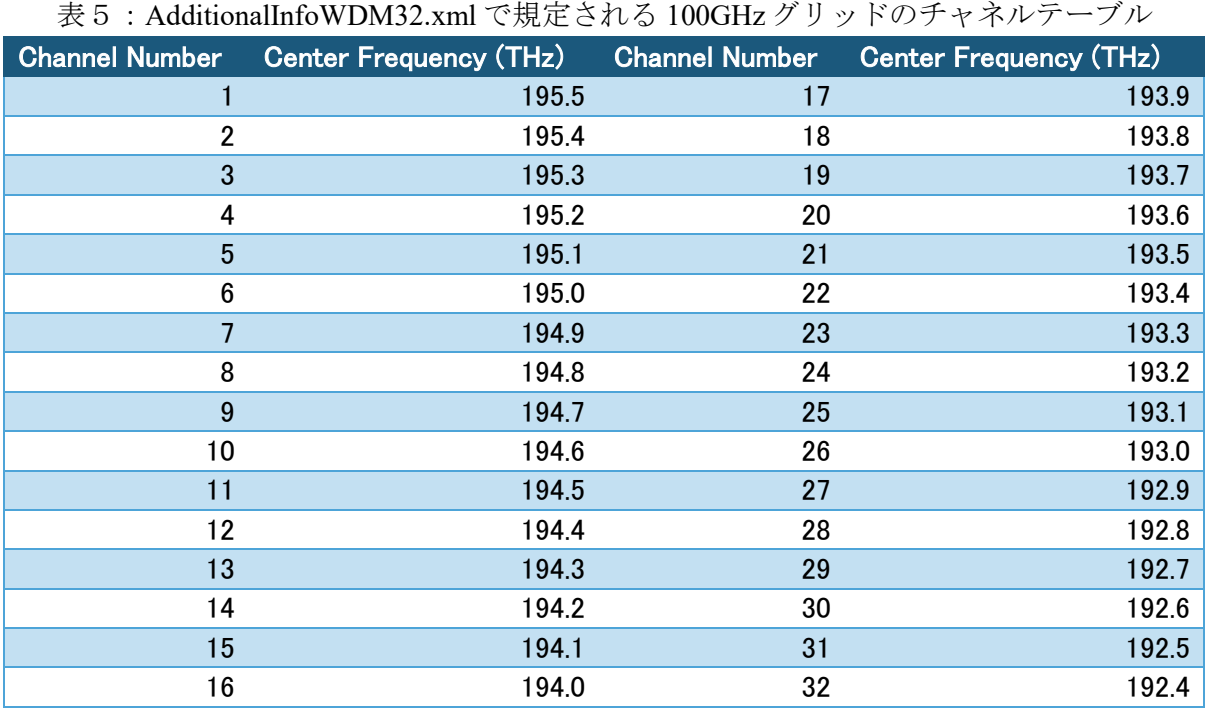

表6: AdditionalInfoWDM96.xml で規定される 50GHz グリッドのチャネルテーブル

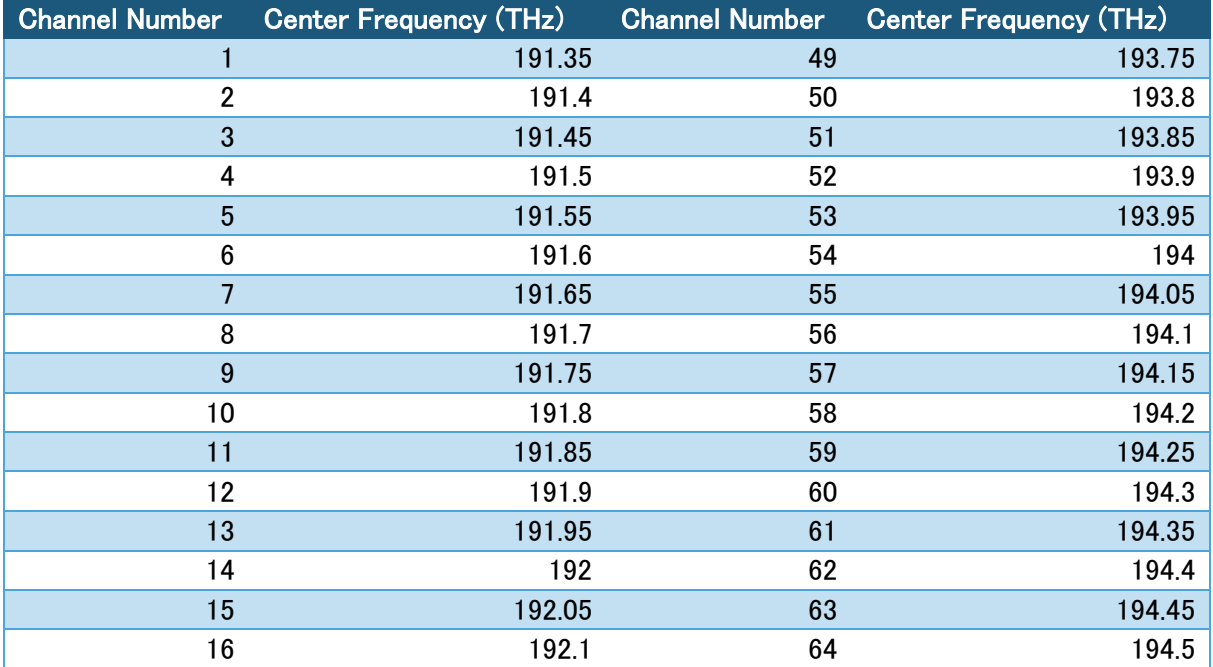

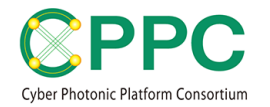

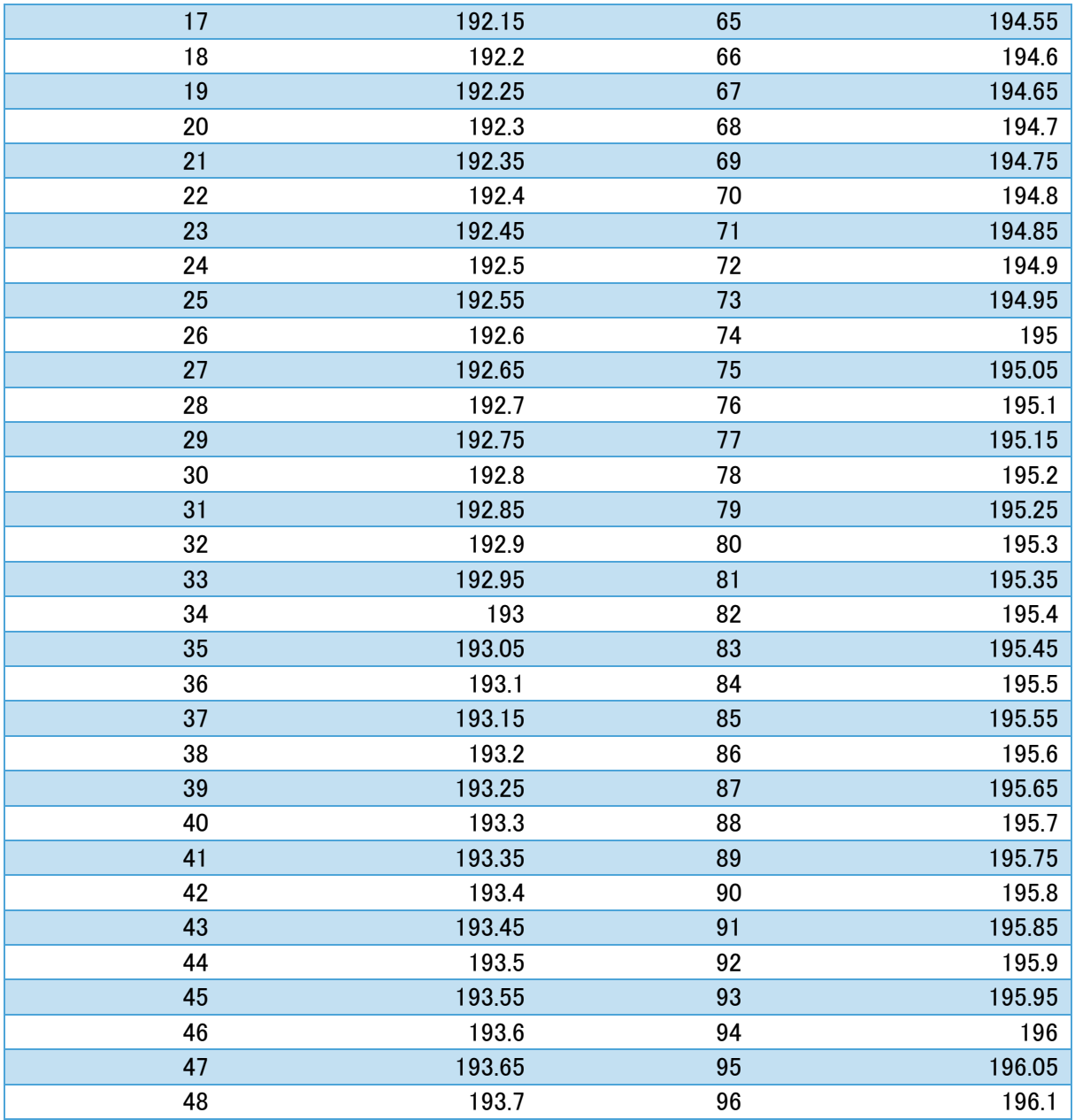

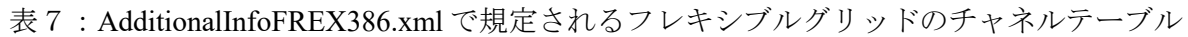

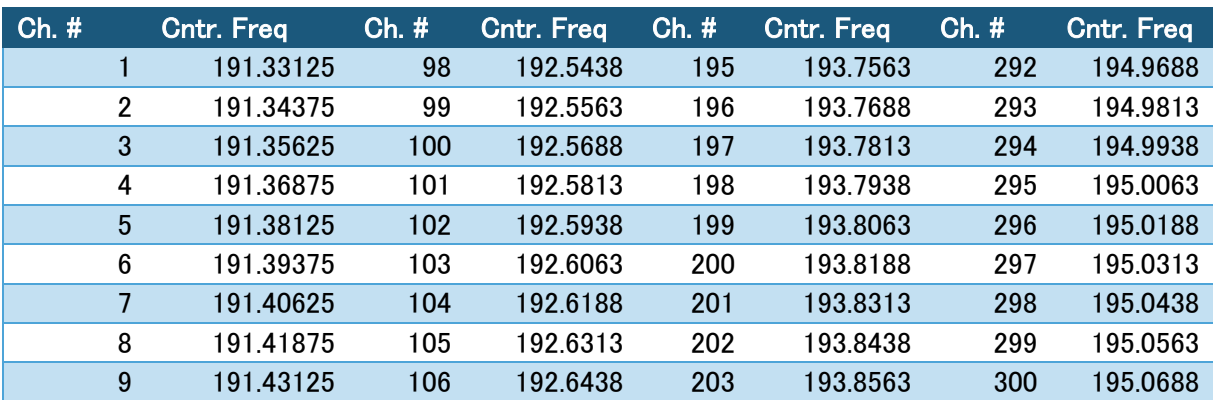

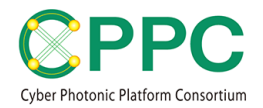

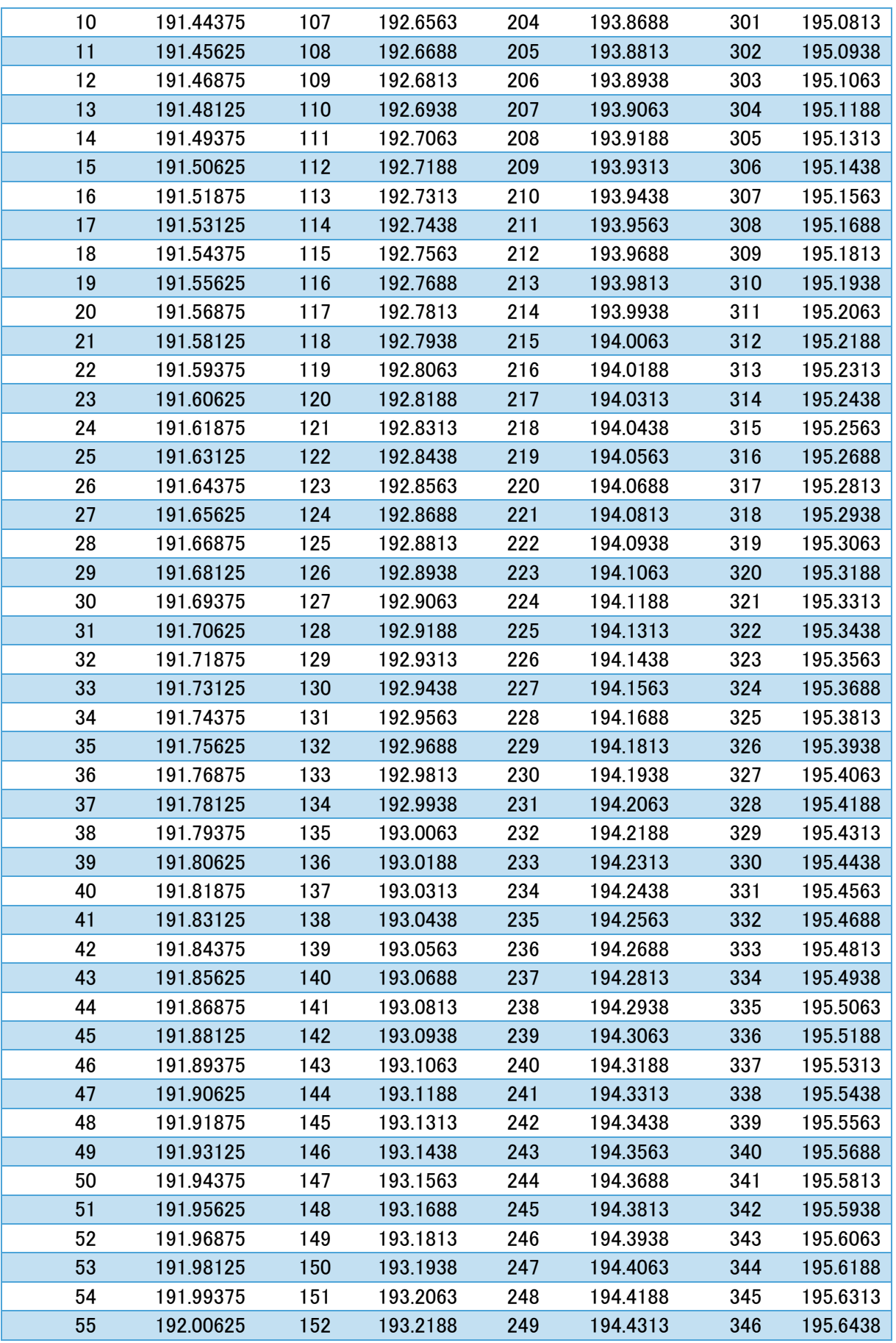

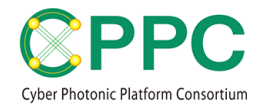

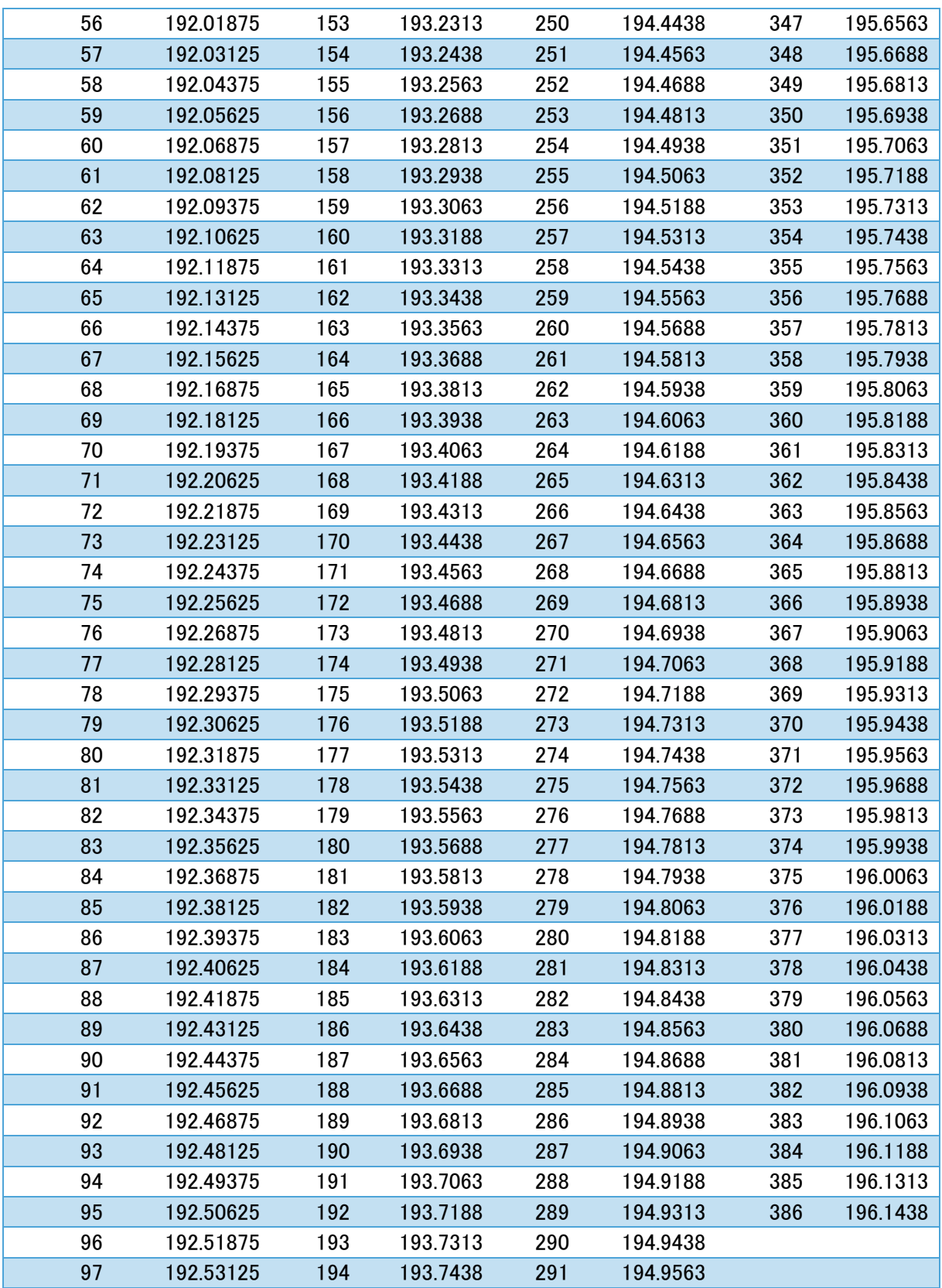

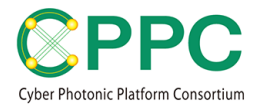

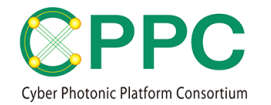

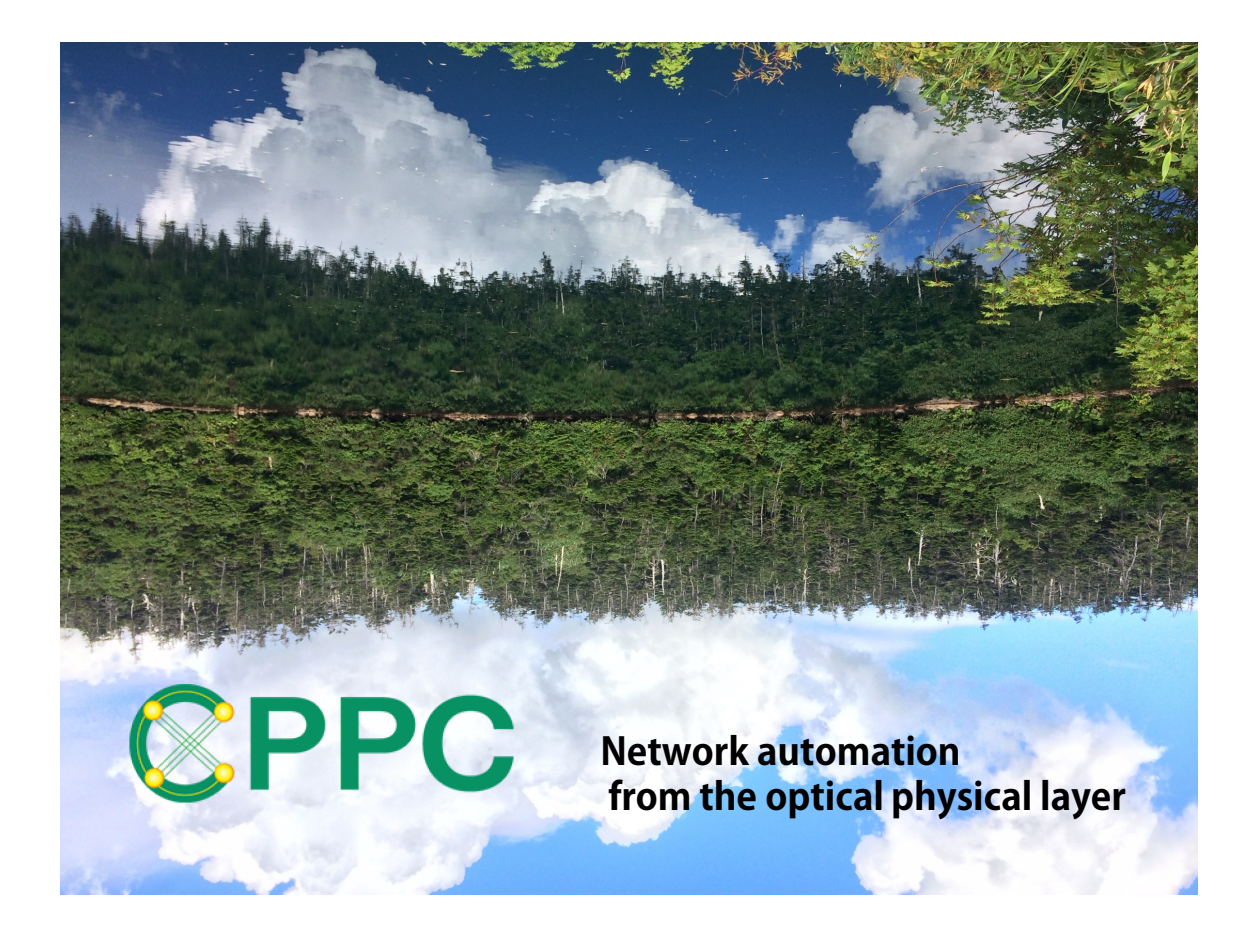

#### **ABOUT CPPC**

Cyber Photonic Platform Consortium (CPPC) has been established on 2018/4/1 as one of AIST consortia. The purpose of CPPC is to drive the automation of optical network layer leading new market creation, and to pursue sustainable development of future information communication industry. For more information about CPPC, please go to https://unit.aist.go.jp/esprit/cppc/

This manual and TDG were developed by AIST.